# **Boletim Técnico**

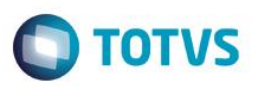

# **Importação de Dados via XML**

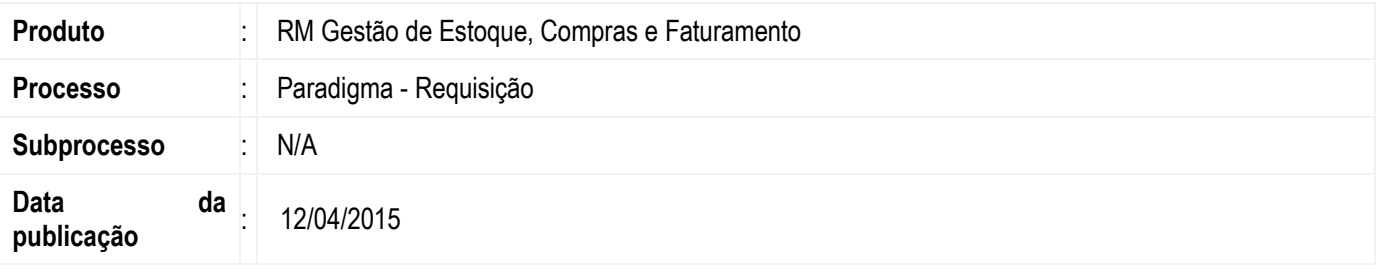

Permitir que o usuário faça o envio de requisições originados no TOTVS Gestão de Estoque, Compras e Faturamento para o Portal de Compras Paradigma (WBC – Web Business Center).

## **Desenvolvimento/Procedimento**

A entidade "Requisição" no Portal de Compras é equivalente à entidade "Solicitação de Compra" no ERP RM. O processo de seleção e envio de solicitações de compra ao Portal de Compras não será automático, ficando a cargo do comprador esta tarefa (podendo ser agendado para execução futura via JobServer). A inclusão de Requisição será incluída somente no TOTVS RM, ou seja, devese desabilitar a inclusão de Requisição no Portal de Compras Paradigma.

## **1. Solicitação de Compra**

## **1.1. Inclusão de Solicitação de Compras**

O comprador gera uma solicitação de compra no ERP, até então sem integração com o portal de compras Paradigma. É gerado um movimento do tipo 1.1.xx onde são solicitados os produtos que a empresa precisa comprar.

## **1.2. Alteração de Solicitação de Compras**

Como não é permitido alterar/excluir itens que estão incluídos na Cotação, esta regra será respeitada para as solicitações de compra que possuem cotação integrada com paradigma.

## **2.1. Cotação no RM**

## **2.1.1. Inclusão de Cotação no RM**

A integração com o Portal de Compras Paradigma irá ocorrer através do processo de Geração de Cotação.

Ao incluir uma nova Cotação no TOTVS Gestão de Estoque, Compras e Faturamento, se a opção (Figura 1) "Integrar com Portal Paradigma" estiver marcada e o usuário marcar a opção Integrar com Paradigma, serão realizadas as seguintes ações:

- Não será permitido escolher Fornecedores, ou seja, a cotação será criada sem fornecedor;
- O status paradigma da cotação ficará como "Pendente de envio";
- Será permitido somente incluir Itens na cotação. As demais funcionalidades ficarão desabilitadas, ou seja, **não será permitido**:
	- o Comunicar fornecedores
	- o Incluir Fornecedores
	- o Copiar Mensagem para Todos Fornecedores

# Este documento é de propriedade da TOTVS. Todos os direitos reservados.  $\circledcirc$

**TOTVS** 

# **Boletim Técnico**

o Consultar Pontuações Detalhadas por Produto para o Fornecedor selecionado

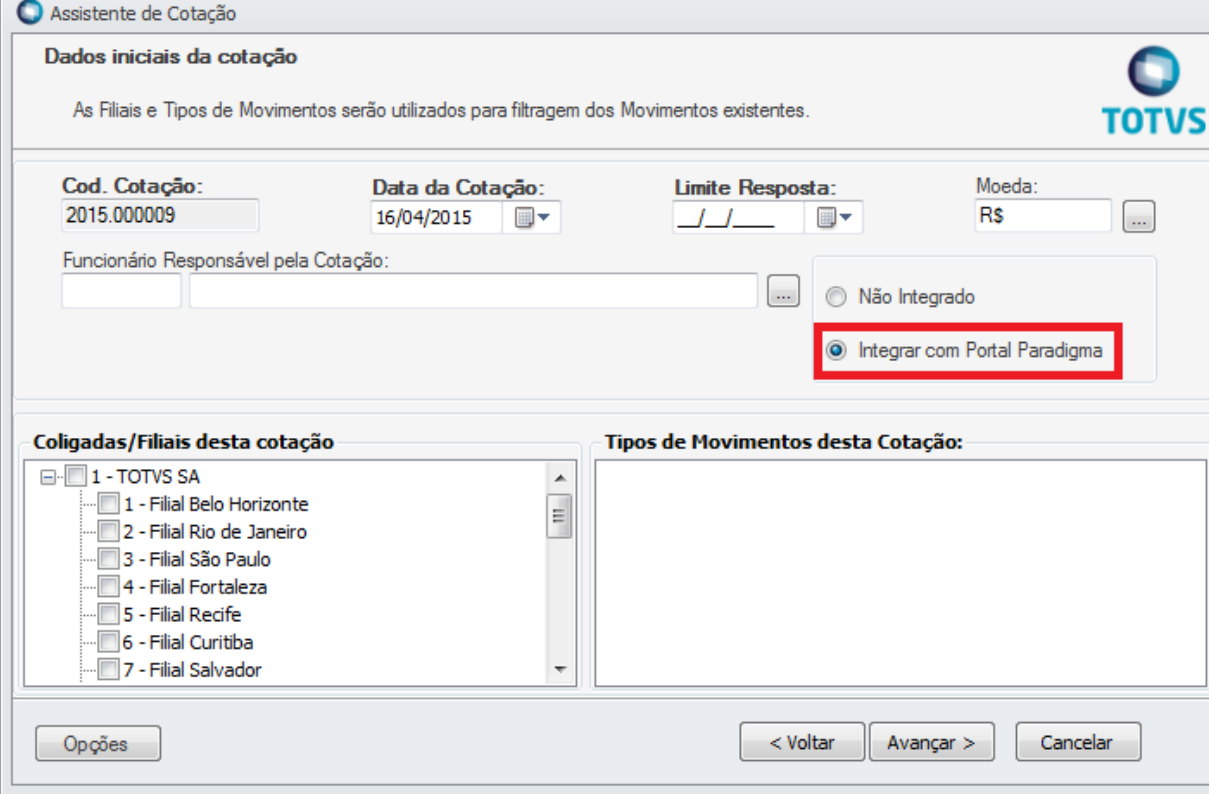

Será disponibilizada no cadastro da Cotação a coluna Status Paradigma que tem o objetivo de informar qual a situação da cotação em relação à integração com Paradigma. Este campo ficará disponível somente se a parametrização da integração estiver habilitada. As opções para o status paradigma são:

- Não Integrado: cotação não foi integrada com o Paradigma. Este será o valor default.
- Pendente de Envio: cotação será integrada e ainda não sincronizada com o portal paradigma.
- Parcialmente Integrado: cotação já foi sincronizada, porém existem itens que não foram integrados.
- Integrado: cotação já foi sincronizada com o portal paradigma.

Serão disponibilizados no cadastro de Itens da Cotação as colunas (Figura 2) Código da Cotação Paradigma e Código do Item de Cotação Paradigma. Estas colunas ficarão visíveis somente se a parametrização da integração estiver habilitada.

ento é de propriedade da TOTVS. Todos os direitos reservados.

 $\bullet$ 

Este documento é de propriedade da TOTVS. Todos os direitos

# **Boletim Técnico**

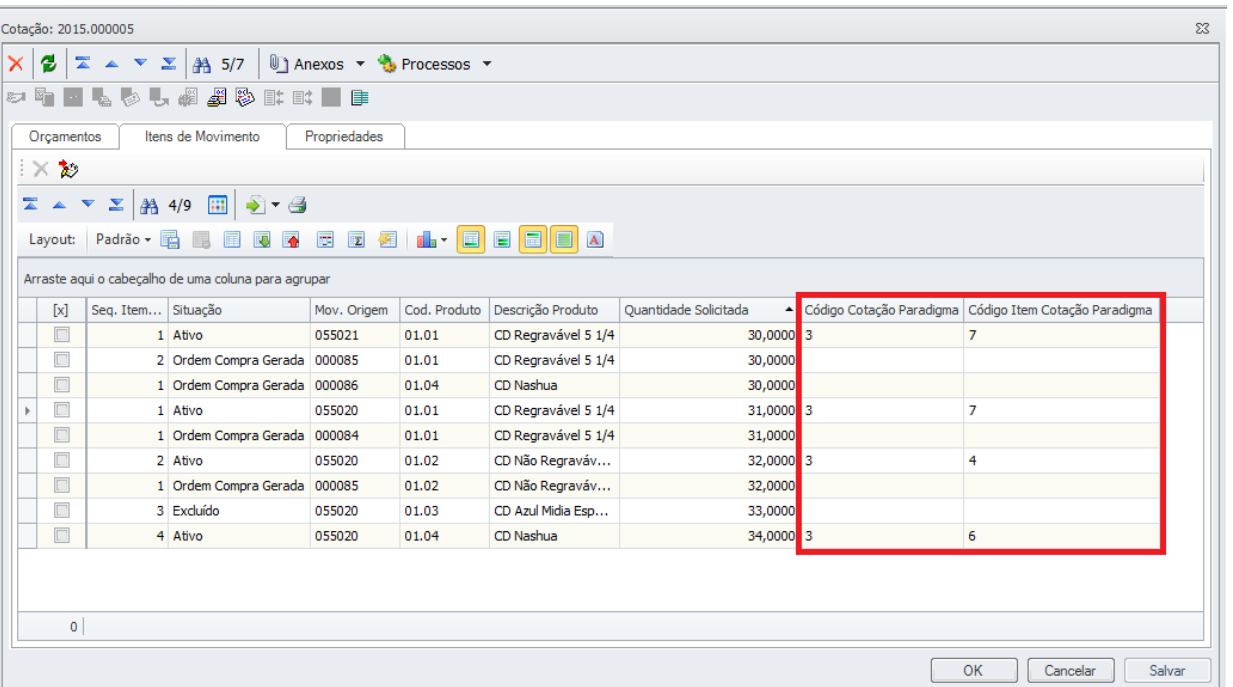

**TOTVS** 

## **2.2.1. Alteração de Cotação**

Quando a cotação estiver integrada com o paradigma será permitido incluir novos itens e excluir itens da cotação. Caso sejam incluídos ou excluídos novos itens, o status da cotação obedecerá ao fluxo abaixo:

- o Caso sejam incluídos novos itens, o status da cotação obedecerá ao fluxo que existe hoje e o status paradigma será alterado para "Parcialmente Integrado" se o status paradigma anterior for "Integrado".
- o Caso seja excluído um Item da Cotação e ele for o único item que não está integrado, se o status do Paradigma for "Parcialmente Integrado" ele será alterado para "Integrado".
- o Caso sejam excluídos todos os Itens da Cotação que estejam integrados, se o status do Paradigma for "Parcialmente Integrado" ele será alterado para "Pendente de Envio Paradigma".
- o Caso sejam excluídos todos os Itens da Cotação, se o status do Paradigma for "Integrado "ele será alterado para "Cancelado".
- $\circ$  Caso o item que esteja sendo excluído no ERP esteja em cotação não será permitido a exclusão.
- o Caso o item que esteja sendo excluído no ERP tenha sido cotado e retornado pelo Paradigma, a exclusão será efetuada no ERP mas não será enviado para cancelamento no Paradigma, pois uma vez que o item de requisição já consta como cotado no Paradigma este não poderá ser cancelado. Neste caso o registro correspondente ao item de requisição na tabela TINTEGRACAOID, que armazena a chave DE/PARA, não será excluído, portanto não estará disponível para a seleção do item para uma nova cotação e não será possível a integração com o Paradigma.

## **3. Integrar Requisição no Portal de Compras Paradigma**

Será disponibilizado na visão/edição de Cotação o processo (Figura 3) "Integrar Requisição no Portal de Compras Paradigma".

Ao executar este processo é enviada uma mensagem de integração para criação da(s) requisição(ões) no portal. O número da requisição do portal será o mesmo que o número da solicitação no ERP, para permitir a rastreabilidade entre os sistemas. Serão enviados todos os itens que não estão integrados com o Portal e cujo status paradigma da Cotação seja "Pendente de envio" ou "Parcialmente Integrado".

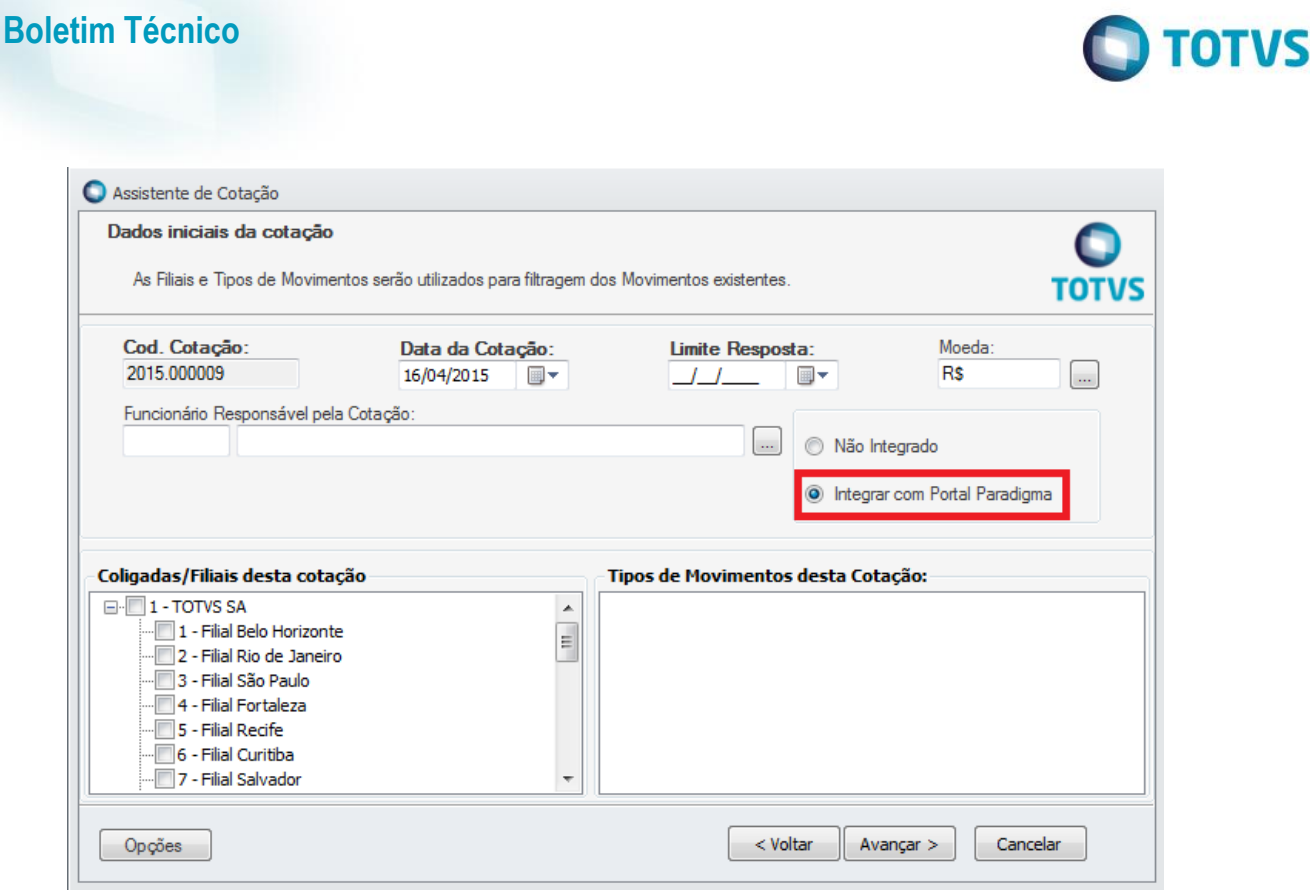

# **Informações Adicionais**

Para realizar a Requisição de Itens de Cotação é necessário realizar o cadastro e/ou carga inicial dos seguintes cadastros:

- o Envio de empresa (coligada e filial)
- o Envio de unidade de medida
- o Envio de categoria de produto
- o Envio de produto
- o Envio de usuário
- o Envio de Centro de Custo
- o Envio de Departamento

# **Informações Técnicas**

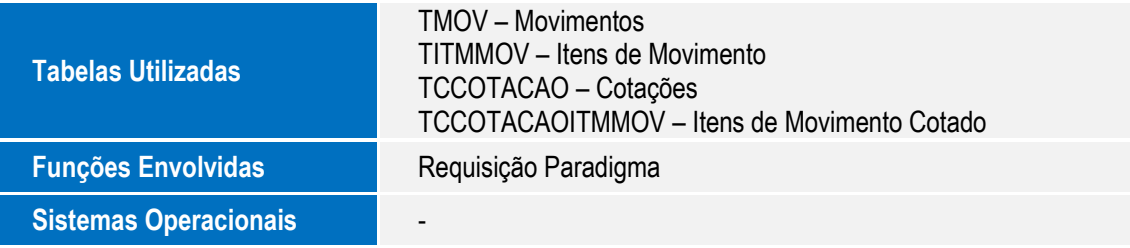